## **Logging In**

- 1. Go to [www.kdemexercises.com.](http://www.kdemexercises.com/)
- 2. Enter in the email and password for your KETS account.

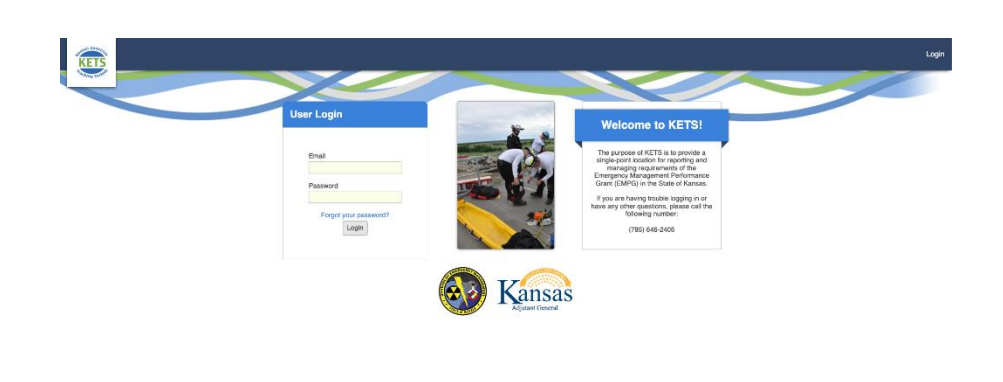

- o Before logging in for the first time, you need to setup your password by following the link in the invitation email for KETS.
- o If you cannot remember your password, click the "Forgot your password?" link to have an email sent to you to reset your password.
- o If you did not receive an invitation email:
	- First, check your junk/spam folders. Look for an email sent from [support@kdemexercises.com.](mailto:support@kdemexercises.com)
	- If you still cannot find the invitation email, contact Robert Cox at KDEM (785-646- 2405, [robert.m.cox2@ks.gov\)](mailto:robert.m.cox2@ks.gov), Robert Wintle at KDEM (785-646-2406, [robert.wintle@ks.gov\)](mailto:robert.wintle@ks.gov), or Micah Brown at EnVisage (785-587-0151, [micahyb@gmail.com\)](mailto:micahyb@gmail.com)
	- Remember, each county will receive only one user account.